Acceptance Test
By
Phoenix Tech

JAVANET

#### WELCOME

Dr. Darren Lim
Assistant Professor
Department of Computer Science
Siena College

Mrs. Pauline White
Visiting Instructor
Department of Computer Science
Siena College

- Introductions
- Problem Overview
- Test Results
- Demonstration
- Deliverables
- Waterfall Model
- Semester Timeline
- What's Next
- Summary

## TEAM MEMBERS

- Jessica Edmonds.....Team Leader
- Marc Iuliano.....Testing Manager
- Anthony Torres.....Chief Programmer
- Erica Weisgerber.....Assistant Programmer

- Introductions
- Problem Overview
- Test Results
- Demonstration
- Deliverables
- Waterfall Model
- Semester Timeline
- What's Next
- Summary

## PROBLEM OVERVIEW

- Dynamic and interactive way to learn
- Easy access to many questions
- Instant feedback for Students
- Grade tracking for Instructors

- Introductions
- Problem Overview
- Test Results
- Demonstration
- Deliverables
- Waterfall Model
- Semester Timeline
- What's Next
- Summary

| 57. Administrator Control Panel |           |                                              |                                                                                |                                          |                 |                   |  |
|---------------------------------|-----------|----------------------------------------------|--------------------------------------------------------------------------------|------------------------------------------|-----------------|-------------------|--|
| ID                              | P/F       | Description                                  | Action                                                                         | Expected Result                          | Observed Result | Comments          |  |
| 57                              | Р         | Deactivate<br>User                           | Clicks "deactivate" for specific user                                          | User is no longer able to access JavaNet | Expected        | User cannot login |  |
| 57.1                            | P         | Create<br>Account<br>Student –<br>Invalid    | Click "create account" to create a student with one or more blank fields       | Notification                             | Expected        |                   |  |
| 57.2                            | Р         | Create<br>Account<br>Student –<br>Invalid    | Click "create account" to create a student with invalid character combinations | Notification                             | Expected        |                   |  |
| 57.3                            | Р         | Create<br>Account:<br>Student                | Clicks "create<br>account" for a<br>student                                    | Creates a new account in the users table | Expected        |                   |  |
| 57.4                            | Р         | Create<br>Account<br>Instructor –<br>Invalid | Click "create account" to create a student with one or more blank fields       | Notification                             | Expected        |                   |  |
| 57.5                            | P<br>2009 | Create<br>Account<br>Instructor –<br>Invalid | Click "create account" to create a student with invalid character combinations | Notification  Tech Javanet Acceptance Te | Expected        |                   |  |

|       | 57. Administrator Control Panel Cont'd |                                             |                                                                                      |                                                |                 |          |  |  |
|-------|----------------------------------------|---------------------------------------------|--------------------------------------------------------------------------------------|------------------------------------------------|-----------------|----------|--|--|
| ID    | P/F                                    | Description                                 | Action                                                                               | Expected Result                                | Observed Result | Comments |  |  |
| 57.6  | Р                                      | Create<br>Account:<br>Instructor            | Clicks "create<br>account" for an<br>instructor                                      | Creates a new account in the users table       | Expected        |          |  |  |
| 57.7  | Р                                      | Create Account Course Coordinator – Invalid | Click "create<br>account" to create<br>a student with one<br>or more blank<br>fields | Notification                                   | Expected        |          |  |  |
| 57.8  | Р                                      | Create Account Course Coordinator – Invalid | Click "create account" to create a student with invalid character combinations       | Notification                                   | Expected        |          |  |  |
| 57.9  | Р                                      | Create Account: Course Coordinator          | Clicks "create account" for a course coordinator                                     | Creates a new account in the users table       | Expected        |          |  |  |
| 57.10 | Р                                      | Add a<br>Course                             | Clicks "add a course"                                                                | Creates a new course in the courses table      | Expected        |          |  |  |
| 57.11 | Р                                      | Change<br>course code                       | Clicks "change code" with text in code box                                           | Updates the course's code in the courses table | Expected        |          |  |  |

| 57. Administrator Control Panel Cont'd |     |                                        |                                                                       |                                                  |                 |          |  |
|----------------------------------------|-----|----------------------------------------|-----------------------------------------------------------------------|--------------------------------------------------|-----------------|----------|--|
| ID                                     | P/F | Description                            | Action                                                                | Expected Result                                  | Observed Result | Comments |  |
| 57.12                                  | Р   | Edit account info: a user's First name | Click "update<br>account" with<br>new first name<br>in text box       | Updates the user's first name in the users table | Expected        |          |  |
| 57.13                                  | Р   | Edit account info: a user's Last name  | Click "update<br>account" with<br>new last name<br>in text box        | Updates the user's last name in the users table  | Expected        |          |  |
| 57.14                                  | Р   | Edit account info: a user's Username   | Click "update<br>account" with<br>new username<br>in text box         | Updates the user's username in the users table   | Expected        |          |  |
| 57.15                                  | Р   | Edit account info: a user's User type  | Click "update<br>account" with<br>new user type<br>in text box        | Updates the user's user type in the users table  | Expected        |          |  |
| 57.16                                  | Р   | Edit account info: a user's password   | Click "update<br>account" with<br>new user<br>password in<br>text box | Updates the user's password in the users table   | Expected        |          |  |

| 57. Administrator Control Panel Cont'd |     |                                                    |                                                                  |                                                         |                 |                   |
|----------------------------------------|-----|----------------------------------------------------|------------------------------------------------------------------|---------------------------------------------------------|-----------------|-------------------|
| ID                                     | P/F | Descriptio<br>n                                    | Action                                                           | Expected Result                                         | Observed Result | Comments          |
| 57.17                                  | Р   | Edit account info: a user's security question      | Click "update<br>account" with<br>new security<br>question       | Updates the user's security question in the users table | Expected        |                   |
| 57.18                                  | Р   | Edit account info: a user's security answer        | Click "update account" with new security answer in text box      | Updates the user's security answer in the users table   | Expected        |                   |
| 57.19                                  | Р   | Edit account info: a user's enrollment in a course | Click "enroll in" with user selected and course code in text box | Updates the user's enrollment in the enrollment table   | Expected        |                   |
| 57.20                                  | F   | Edit account info: remove user from a course       | Click "remove" with user selected and course code in text box    | Removes the user's enrollment in the enrollment table   | N/A             | No link available |

|       | 57. Administrator Control Panel Cont'd |                 |                                                                                                    |                                                                                      |                 |                                              |  |  |
|-------|----------------------------------------|-----------------|----------------------------------------------------------------------------------------------------|--------------------------------------------------------------------------------------|-----------------|----------------------------------------------|--|--|
| ID    | P/F                                    | Description     | Action                                                                                               | Expected Result                                                                      | Observed Result | Comments                                     |  |  |
| 57.21 | Р                                      | Show<br>Entries | Change number in drop down menu to show a different number of entries                                | Page updates to show the specified number of entries                                 | Expected        |                                              |  |  |
| 57.22 | F                                      | Pagination      | Change number in drop down menu to show a number of entries that is too large to display on the page | Numbers shown as links display and when clicked update the page to show more entries | N/A             | Code is present but does not display on page |  |  |
| 57.23 | Р                                      | Search          | Enter text into search box                                                                           | Entries which reflect the search criterion display                                   | Expected        |                                              |  |  |

- Introductions
- Problem Overview
- Test Results
- Demonstration
- Deliverables
- Waterfall Model
- Semester Timeline
- What's Next
- Summary

## DEMONSTRATION

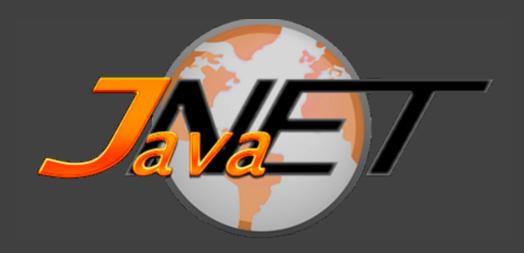

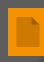

- Introductions
- Problem Overview
- Test Results
- Demonstration
- Operation of the property of the property o
- Waterfall Model
- Semester Timeline
- What's Next
- Summary

### DELIVERABLES

- Acceptance Test Document & Presentation
- Test Plan & Test Results
- A copy of Phoenix Tech's website
- All files that comprise Javanet
- Lyrics, mp3 file, and video recording of team song

- Introductions
- Problem Overview
- Test Results
- Demonstration
- Deliverables
- Waterfall Model
- Semester Timeline
- What's Next
- Summary

# WATERFALL MODEL

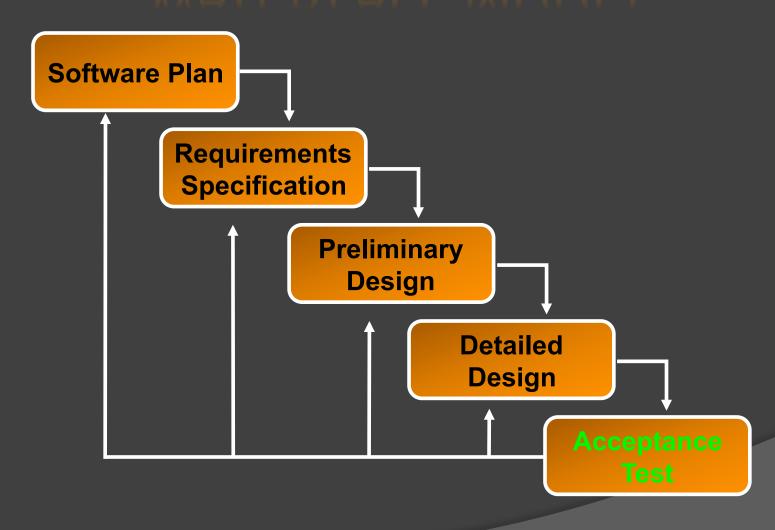

- Introductions
- Problem Overview
- Test Results
- Demonstration
- Deliverables
- Waterfall Model
- Semester Timeline
- What's Next
- Summary

### SEMESTER TIMELINE

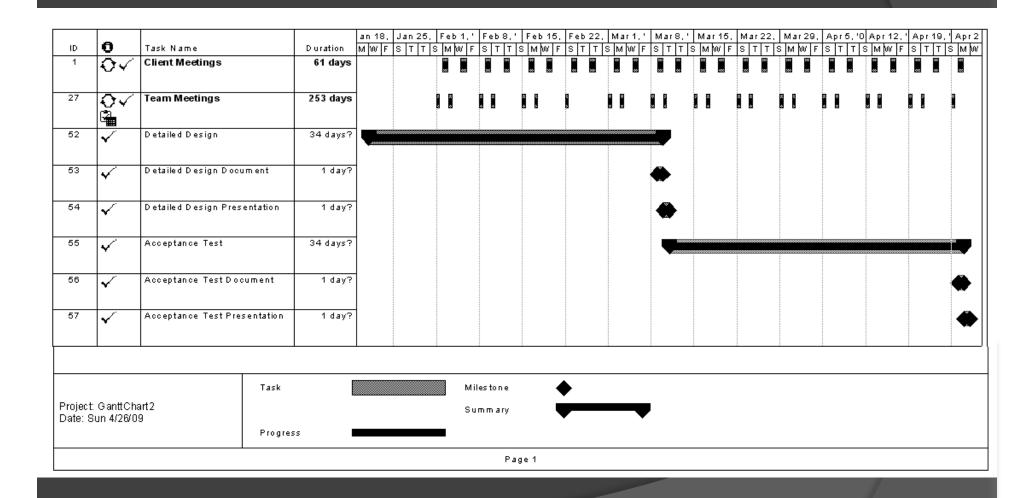

- Introductions
- Problem Overview
- Test Results
- Demonstration
- Deliverables
- Waterfall Model
- Semester Timeline
- What's Next
- Summary

### WHAT'S NEXT

- Friday, May 1 Academic Celebration
- Monday, May 4 End of Semester Party
  - Team Songs and Good Times!

- Introductions
- Problem Overview
- Test Results
- Demonstration
- Deliverables
- Waterfall Model
- Semester Timeline
- What's Next
- Summary

## SUMMARY

Any Questions?

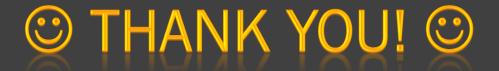

Thank you for coming, and a special thanks to our clients

Dr. Lim and Mrs. White, as well as

Dr. Lederman